## **Zellen in mehreren Tabellen parallel ausfüllen**

Wenn man in einer Excel-Arbeitsmappe mehrere Tabellen angelegt hat, benötigt man häufig die gleichen Überschriften in diesen Tabellen. Anstelle von Copy & Paste können Sie die Daten auch bequem in einem Durchgang eintragen.

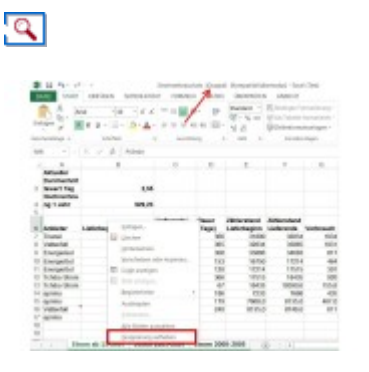

**Gruppenbildung:** In Tabellen, die zu einer Einheit zusammengefasst sind, lassen sich etwa gemeinsame Überschriften schnell parallel eingeben. Über das Kontextmenü kann man die Funktion wieder aufheben.

In der betreffenden Excel-Datei klicken Sie bei gedrückter Strg-Taste am unteren Fensterrand auf alle Tabellenblätter, in denen Sie Zellen mit den gleichen Daten füllen wollen. Dann markieren Sie die Zelle, deren Inhalt in allen Tabellen der markierten Gruppe identisch sein soll, und geben die gewünschten Informationen ein.

Anschließend lässt sich die Gruppierung wieder aufheben, indem Sie unten auf ein beliebiges Tabellenblatt klicken, das nicht Teil der Gruppe ist. Sie können auch im Kontextmenü eines Tabellenblatts den Befehl *Gruppierung aufheben* wählen.

**Produkte**: Der Trick funktioniert mit allen aktuellen Versionen von **Microsoft Excel**.